# **Standardeditor**

Der Standardeditor ist in der Regel für Benutzer mit guten Computerkenntnissen geeignet. Bei eher durchschnittlichen Kenntnissen sollten Sie eher den [FCK-Editor](https://wiki.einsatzleiterwiki.de/doku.php?id=wiki:hilfe:bearbeitung:ckg-editor) für eine komfortablere Bedienung ausprobieren. Ein Wechsel zwischen beiden Editoren ist aber jederzeit möglich.

Das DokuWiki-System, auf welchem das Einsatzleiterwiki aufbaut, zeichnet sich u. a. durch einfache Textformatierungen aus. Dadurch bleiben die Dateien, die den Inhalt enthalten, gut lesbar. In den nachfolgenden Abschnitten sind die möglichen Formatierungsarten aufgelistet, die innerhalb des Editors verwendet werden können. Einige der hier vorgestellten Formatierungen sind auch direkt über die [Quickbuttons](#page-2-0) erreichbar.

Zum Ausprobieren oder Üben kann die [Spielwiese](https://wiki.einsatzleiterwiki.de/doku.php?id=playground:playground) verwendet werden.

# **Texte**

# **Formatierungen**

DokuWiki unterstützt fetten, kursiven, unterstrichenen und dicktengleichen ( [Dickte](https://de.wikipedia.org/wiki/Dickte)) Text. Natürlich kann auch alles *kombiniert* werden.

```
DokuWiki unterstützt **fetten**, //kursiven//, unterstrichenen und
''dicktengleichen'' Text.
Natürlich kann auch alles ** //''kombiniert''// ** werden.
```
Ebenso gibt es tiefgestellten und hochgestellten Text.

Ebenso gibt es <sub>tiefgestellten</sub> und <sup>hochgestellten</sup> Text.

Text kann als gelöscht<sup>[1\)](#page--1-0)</sup> markiert werden.

Text kann als <del>gelöscht</del> markiert werden.

## **Absätze**

Einen neuen Absatz erzeugen Sie, indem Sie zweimal die Enter-Taste drücken. Einmaliges Drücken der Enter-Taste hat keinerlei Funktion. Eine neue Zeile (normaler Zeilenumbruch) kann durch zwei "Backslashes" (umgekehrte Schrägstriche: \\) gefolgt von einem Leerzeichen erzeugt werden. Dies ist ein Beispieltext mit einigen Zeilenumbrüchen.

Beachte: Die zwei umgekehrten Schrägstriche werden nur erkannt, wenn sie am Zeilenende stehen oder wenn ihnen ein

Leerzeichen folgt.

So\\sieht es ohne Leerzeichen aus.

```
Dies ist ein Beispieltext mit einigen Zeilenumbrüchen.\\ Beachte: Die zwei
umgekehrten Schrägstriche
werden nur erkannt, wenn sie am Zeilenende stehen\\
oder wenn ihnen ein\\ Leerzeichen folgt.\\ So\\sieht es ohne Leerzeichen
aus.
```
Natürlich können Sie zur besseren Lesbarkeit auch zusätzlich nach dem doppelten Backslash noch die Enter-Taste drücken, der mit dieser Taste erzeugte Zeilenumbruch ist aber nur im Bearbeitungsmodus zu sehen.

Zeilenumbrüche durch zwei "Backslashes" (umgekehrte Schrägstriche: \\) sollten nur verwendet werden, wenn sie unbedingt notwendig sind.

# **Überschriften**

Mit fünf unterschiedlichen Ebenen, getrennt durch Überschriften, kann der Inhalt einer Seite strukturiert werden. Die Überschriften werden mit maximal sechs "=" eingerahmt, je nach Größe. H1 ist die Überschrift auf höchster Ebene. Am einfachsten ist es zur Erzeugung der Überschriften, die Symbolleiste zu verwenden. Das Einfügen der Überschriften erfolgt über die Buttons, die ein "H" anzeigen.

Es ist sinnvoll, wenn immer eine Level 1 Überschrift am Anfang eines Artikels steht.

Wenn in einer Seite mehr als drei Überschriften vorkommen, wird automatisch ein Inhaltsverzeichnis erstellt, welches alle Überschriften auflistet.

Soll dieses Inhaltsverzeichnis nicht erstellt werden, muss der Befehl: ~~NOTOC~~ mit in die Seite aufgenommen werden.

```
====== Überschrift Ebene 1 ======
===== Überschrift Ebene 2 =====
==== Überschrift Ebene 3 ====
=== Überschrift Ebene 4 ===
== Überschrift Ebene 5 ==
```
Innerhalb von Überschriften können standardmäßig keine weiteren Formatierungen vorgenommen werden!

## **unformatierte Abschnitte**

Um Text so anzuzeigen, wie er geschrieben wurde, egal ob er DokuWiki Formatierungen oder andere Formatierungen enthält, kann man jede Zeile mit zwei Leerzeichen beginnen (so wie es in dieser Seite angewendet wurde) oder einen der Bezeichner "code" bzw. "file" benutzen:

```
Mit "code": In diesem Text werden keine überflüssigen Leerzeichen entfernt:
wie hier <-- zwischen
```
[Beispiel.txt](https://wiki.einsatzleiterwiki.de/doku.php?do=export_code&id=wiki:hilfe:bearbeitung:standardeditor&codeblock=1)

```
Mit dem Bezeichner "file" kann ein bestimmter Abschnitt als einzelner
Bestandteil
auf einer Seite zum Download angeboten werden.
```

```
<file plain Beispiel.txt>
Mit dem Bezeichner "file" kann ein bestimmter Abschnitt als einzelner
Bestandteil
auf einer Seite zum Download angeboten werden.
</file>
```
Um jegliche Umwandlung durch DokuWiki abzustellen, umschließe den entsprechenden Bereich mit "nowiki" Bezeichnern oder kürzer mit doppelten Prozentzeichen %%.

Dieser Text enthält links wie: http://www.splitbrain.org und \*\*Formatierungen\*\* aber sie werden nicht umgesetzt und erscheinen als normaler Text.

Dieser Text ist nun mit %% markiert und hat die gleiche Wirkung wie "nowiki". "Dieser Text enthält links wie: http://www.splitbrain.org und \*\*Formatierungen\*\* aber sie werden nicht umgesetzt und erscheinen als normaler Text."

Bearbeiten Sie den Quelltext dieser Seite anschauen (den Knopf "Bearbeiten" drücken) um zu sehen, wie diese Blöcke angewendet werden.

# **Zitat / Kommentar**

Um einen Text als Zitat oder Kommentar zu kennzeichnen, wird das "größer als" - Zeichen folgendermaßen verwendet:

Ich denke wir sollten es tun.

> Nein, sollten wir nicht.

>> Doch!

> Wirklich?

>> Ja!

>>> Dann lass es uns tun!

>>> Kommentare oder Zitate können auch über mehrere Zeilen gehen, wie dieser völlig unsinnige Text zeigt. Um einen Text als Zitat oder Kommentar zu kennzeichnen, wird das "größer als"-Zeichen folgendermaßen verwendet

Ich denke wir sollten es tun

Nein, sollten wir nicht.

Doch!

Wirklich?

Ja!

Dann lass es uns tun

Kommentare oder Zitate können auch über mehrere Zeilen gehen, wie dieser völlig unsinnige Text zeigt. Um einen Text als Zitat oder Kommentar zu kennzeichnen, wird das "größer als"-Zeichen folgendermaßen verwendet

## **Escapezeichen**

Will man verhindern, dass DokuWiki irgendwelche Formatierungen am bzw. Umwandlungen am Text vornimmt so kann man die Prozentzeichen benutzen

## %%[[wiki:testseite|Testseite]]%%

Die Ausgabe würde dann folgendermaßen aussehen [[wiki:testseite|Testseite]]

## <span id="page-2-0"></span>**Übersicht über die Knöpfe des Editors**

**Die Formatierungs-Knopfleiste** wird automatisch über dem Editierfeld sichtbar, wenn der Browser das *dafür notwendige* JavaScript unterstützt. Die Knöpfe arbeiten ähnlich denen, die in den gängigen Textverarbeitungen benutzt werden. Bei Mozilla, Safari und Internet Explorer ist es möglich, ein Wort zu markieren und dann einen Knopf zu drücken, um das markierte Wort zu formatieren. Wenn man **ohne** vorausgegangene Markierung einen Knopf betätigt, wird ein Beispielcode an der Cursorposition eingefügt.

Browser, die ein Einfügen an der aktuellen Cursorposition nicht unterstützen, fügen den Beispielcode

## am Ende des Editierfeldes ein.

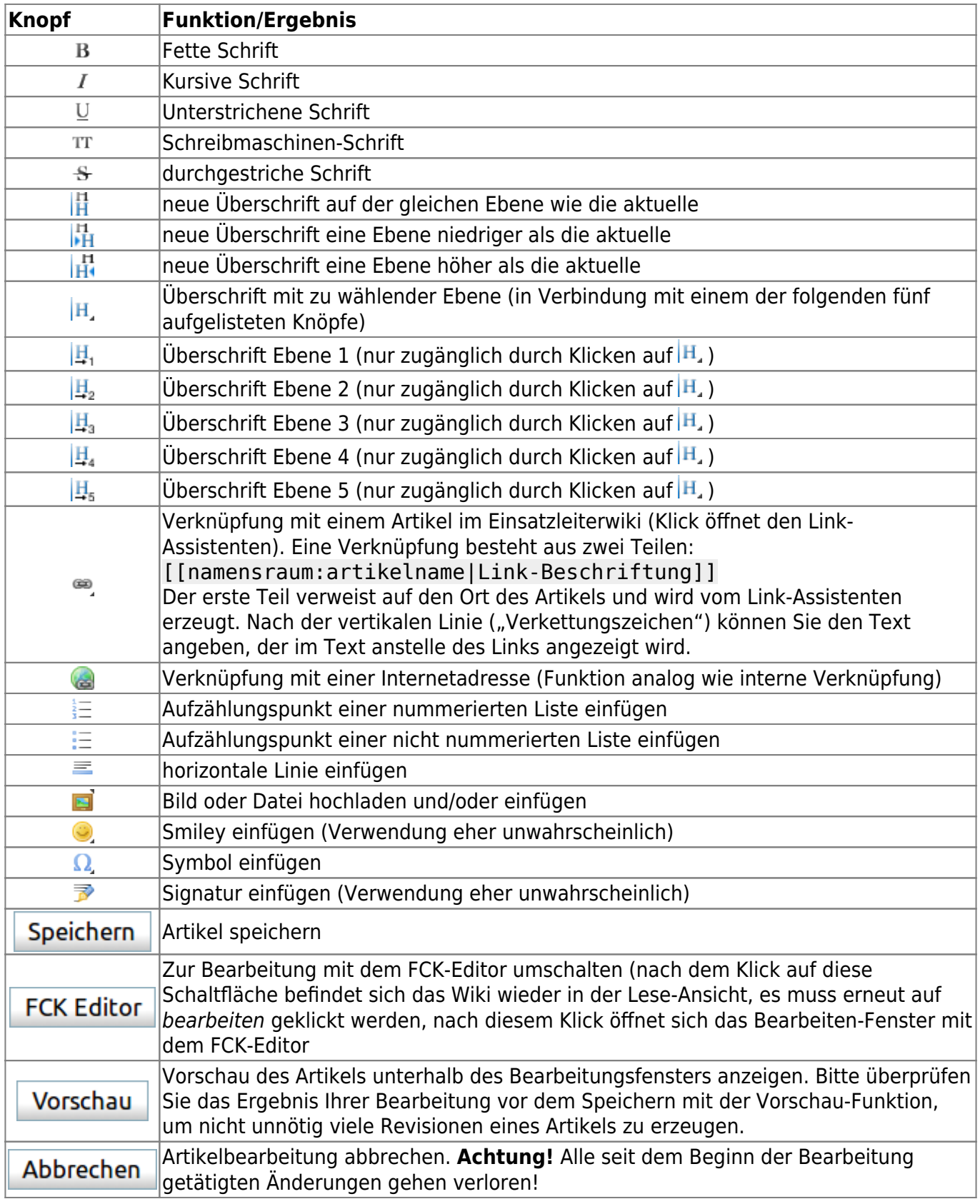

# **Links**

Mit DokuWiki können fünf unterschiedliche Arten von Links benutzt werden:

## **Extern**

Externe Links (Verweise auf andere Webseiten oder Dateien) werden automatisch erkannt: <http://www.google.com> oder einfach [www.google.com.](http://www.google.com)

Verweise können auch hinter eigenen Begriffen versteckt werden: [hier ist google](http://www.google.com). E-Mail Adressen werden in spitze Klammern gesetzt: [info@einsatzleiterwiki.de.](mailto:info@einsatzleiterwiki.de)

Externe Links werden automatisch erkannt: http://www.google.com oder einfach www.google.com.

Verweise können auch hinter eigenen Begriffen versteckt werden: [[http://www.google.com|hier ist google]].

```
E-Mail Adressen werden in spitze Klammern gesetzt:
<info@einsatzleiterwiki.de>.
```
## **Intern**

Interne Links, also Verweise auf Seiten innerhalb von DokuWiki, werden in doppelten eckigen Klammern gesetzt:

[artikel\\_standardeditor](https://wiki.einsatzleiterwiki.de/doku.php?id=wiki:hilfe:artikel_standardeditor)

Ein Link kann auch hinter einem Begriff oder einer Beschreibung versteckt werden: [Beschreibung für einen Link](https://wiki.einsatzleiterwiki.de/doku.php?id=wiki:hilfe:artikel_standardeditor).

Interne Links werden in doppelten eckigen Klammern gesetzt: [[wiki:hilfe:artikel\_standardeditor]]

Ein Link kann auch hinter einem Begriff oder einer Beschreibung versteckt werden: [[wiki:hilfe:artikel\_standardeditor|Beschreibung für einen Link]].

Dateinamen für neue Seiten im Wiki werden automatisch in Kleinbuchstaben umgewandelt! Umlaute sind genauso wie Sonderzeichen nicht erlaubt! Durch einen Doppelpunkt werden Namensbereiche im Wiki gekennzeichnet: [hilfe](https://wiki.einsatzleiterwiki.de/doku.php?id=wiki:hilfe)

```
Durch einen Doppelpunkt werden Namensbereiche im Wiki
aufgelöst:[[wiki:hilfe]]
```
Weitere Informationen zu Namensbereichen: @ [de:namespaces](https://www.dokuwiki.org/de%3Anamespaces).

### **Verwendung von "Ankern"**

Die Verlinkung zu einem speziellen Abschnitt innerhalb des Dokuments ist auch möglich (Anker). Der Abschnittsnamen wird getrennt durch ein Doppelkreuz (#) an den Seitennamen gehängt. Dieses Beispiel verlinkt zu [diesem Abschnitt](https://wiki.einsatzleiterwiki.de/doku.php?id=wiki:hilfe:artikel_standardeditor#intern).

Dieses Beispiel verlinkt zu

[[wiki:hilfe:artikel\_standardeditor#intern|diesem Abschnitt]].

 $*$  Anker werden klein geschrieben, $\Box$  es werden Leerzeichen mit Unterstrichen und Umlaute mit Ihren Umschreibungen (ä = ae) verwendet.

\* Ändert sich eine Überschrift im Zieldokument, führt der Anker ins Leere ohne das der Link dabei als fehlerhaft angezeigt wird.

## **Existierende und nicht existierende Seiten**

Links zu [existierenden Seiten](https://wiki.einsatzleiterwiki.de/doku.php?id=wiki:hilfe:artikel_standardeditor) werden anders angezeigt als Links zu [nicht-existierenden](https://wiki.einsatzleiterwiki.de/doku.php?id=wiki:hilfe:bearbeitung:nicht-existierenden) Seiten.

## **Interwiki**

DokuWiki unterstützt auch Links in andere Wikis, sogenannte a [de:interwiki](https://www.dokuwiki.org/de%3Ainterwiki) Links. Ein Link zur Wikipedia Seite über Wikis[:](https://de.wikipedia.org/wiki/Wiki) [Wiki](https://de.wikipedia.org/wiki/Wiki)

DokuWiki unterstützt auch Links in andere Wikis, sogenannte [[doku>de:interwiki]] Links. \\ Ein Link zur Wikipedia Seite über Wikis:[[wpde>Wiki]]

Es gibt einen speziellen InterWiki Shortcut: **this**. Er zeigt immer auf das Verzeichnis des Webservers, auf dem DokuWiki installiert ist. Dieser kann verwendet werden um relative URLs zu erzeugen. Beispielsweise kann immer auf das lokale [XML feed](https://wiki.einsatzleiterwiki.de/doku.php?id=wiki:hilfe:funktionen:feeds) verwiesen werden: **D** [feed.php](https://wiki.einsatzleiterwiki.de/feed.php)

```
[[this>feed.php]]
```
Weiter Informationen zum Thema InterWiki gibt es auf der [DokuWiki-Projektseite](https://www.dokuwiki.org/de%3AInterWiki)

## **Windows-Freigaben**

DokuWiki kennt auch Links auf Windows-Freigaben: [freigegebener-Ordner.](#page--1-0) Dies ist allerdings nur in einer homogenen Benutzergruppe sinnvoll (siehe **Destandant)**.

## [[\\server\freigabe|this]].

Hinweis:

- Aus Sicherheitsgründen funktioniert direktes Navigieren durch die Freigaben standardmäßig nur mit dem Internet Explorer (und das nur in der "lokalen Zone")!
- Für Mozilla und Firefox kann es durch die Option [security.checkloaduri](http://www.mozilla.org/quality/networking/docs/netprefs.html#file) eingeschaltet werden, was aber nicht empfohlen wird! (Weitere Informationen: [Links to local pages do not work](http://kb.mozillazine.org/Links_to_local_pages_do_not_work))
- Opera ignoriert als Sicherheitsfeature seit [Version 7.54](http://www.opera.com/windows/changelogs/754/) alle Links auf file: in Webseiten.
- Für weitere Informationen siehe: 151

## **Bilder als Links**

Bilder können für einen Link auf eine interne oder externe Datei verwendet werden. Dazu wird die Syntax zur Anzeige von Links einfach mit der zur Anzeige von Bildern (siehe unten) kombiniert:

[[http://www.php.net|{{wiki:dokuwiki-128.png}}]]

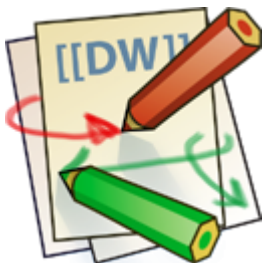

Bitte beachte: Bildformatierungen sind die einzigen Formatierungen, die in Linknamen benutzt werden können!

# **Bilder und andere Dateien**

Hier wird nur das Einbinden von Bildern und anderen Medien-Dateien erklärt. Eine Beschreibung zum Hochladen von Dateien und zum Medien-Manager allgemein finden Sie auf der Seite [Medien-Manager](https://wiki.einsatzleiterwiki.de/doku.php?id=wiki:hilfe:funktionen:medien-manager).

## **Größe von Bildern**

Mit geschweiften Klammern können sowohl externe als auch interne Bilder eingebunden werden. Das

Bild heißt in diesem Beispiel "dokuwiki-128.png". Optional kann deren Größe angegeben werden:

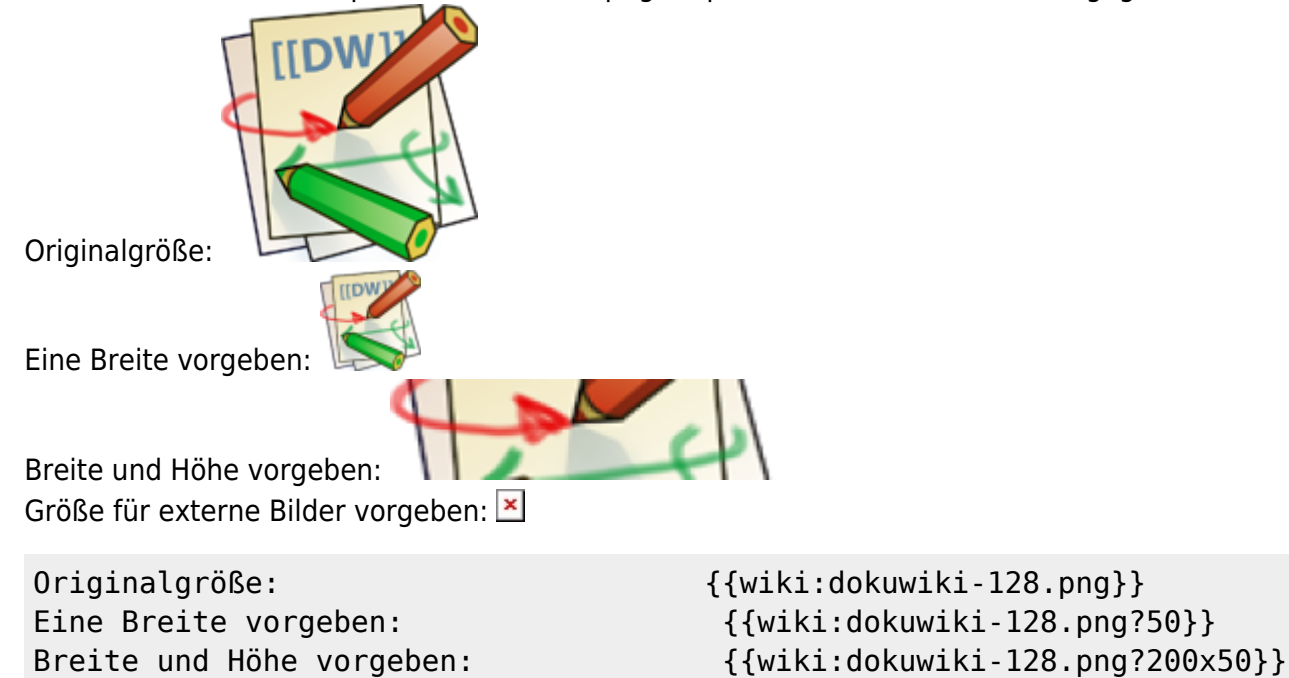

## **Ausrichten von Bildern**

Größe für externe Bilder vorgeben:

{{http://de3.php.net/images/php.gif?200x50}}

Mit Leerzeichen zur Rechten und/oder Linken innerhalb der Klammern kann ein Bild horizontal ausgerichtet werden (Links, Zentriert, Rechts).

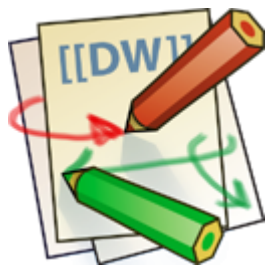

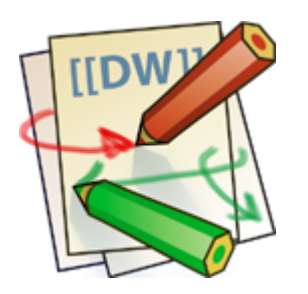

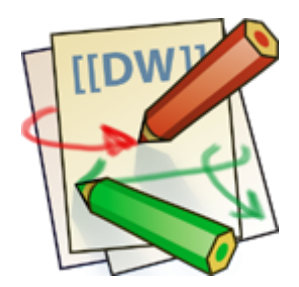

{{ wiki:dokuwiki-128.png}} {{wiki:dokuwiki-128.png }}

{{ wiki:dokuwiki-128.png }}

Bei Ausrichtung und der Verwendung eines Titels sollte man drauf achten dass der Titel nach dem Leerzeichen kommt:

```
{{ wiki:dokuwiki-128.png|Rechtsbündig}}
{{wiki:dokuwiki-128.png |Linksbündig}}
{{ wiki:dokuwiki-128.png |Zentriert }}
```
# **Tooltips**

Auch Titel, in den meisten Browsern als Tooltip angezeigt, können angegeben werden.

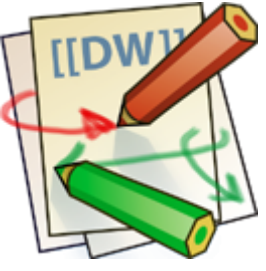

{{ wiki:dokuwiki-128.png |Dies ist ein Titel}}

## **Dateidownload**

Wenn eine Datei angegeben wird, die kein Bild (gif, jpeg, png) ist, so wird sie als Link angezeigt und so zum Download angeboten.

Beispiel

```
{{ wiki:dokuwiki-128.txt |Beispiel}}
```
# **Automatische Verlinkung**

Bilder werden automatisch mit einer Verlinkung zur Ihren Metadaten erstellt - Bsp.: Dieses Verhalten kann über die Option ?nolink<sup>[2\)](#page--1-0)</sup> unterbunden werden:  $\epsilon$ 

```
{{wiki:dokuwiki-128.png?15&nolink}}
```
Außerdem kann mit ?direct das Bild, z.Bsp. als Vollansicht, direkt verlinkt werden:

{{wiki:dokuwiki-128.png?15&direct}}

# **Listen**

DokuWiki kennt unsortierte und nummerierte Listen. Um einen Listeneintrag zu erzeugen, beginne eine Zeile mit zwei Leerzeichen. Diesen Leerzeichen folgt dann ein "\*" für unsortierte oder ein "-" für nummerierte Listen.

- Dies ist ein Eintrag einer unsortierten Liste
- Ein zweiter Eintrag
	- Unterschiedliche Ebenen einer Liste durch Hinzufügen von weiteren zwei Leerzeichen
- Noch ein Eintrag
- 1. Dies ist ein Eintrag einer nummerierte Liste
- 2. Ein zweiter Eintrag
	- 1. Unterschiedliche Ebenen einer Liste durch Hinzufügen von weiteren zwei Leerzeichen
- 3. Noch ein Eintrag
- \* Dies ist ein Eintrag einer unsortierten Liste

```
 * Ein zweiter Eintrag
```
 \* Unterschiedliche Ebenen einer Liste durch Hinzufügen von weiteren zwei Leerzeichen

\* Noch ein Eintrag

- Dies ist ein Eintrag einer nummerierte Liste

- Ein zweiter Eintrag

 - Unterschiedliche Ebenen einer Liste durch Hinzufügen von weiteren zwei Leerzeichen

- Noch ein Eintrag

# **Tabellen**

## **Grundlegender Aufbau**

Mit DokuWiki können Tabellen ganz einfach erstellt werden:

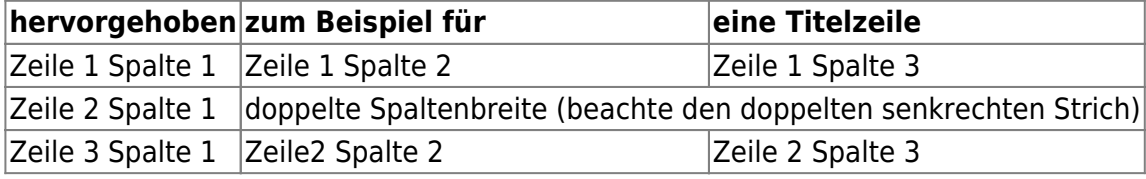

Felder einer Tabelle starten mit "|" für ein normales Feld oder mit einem "^" für hervorgehobenes Feld.

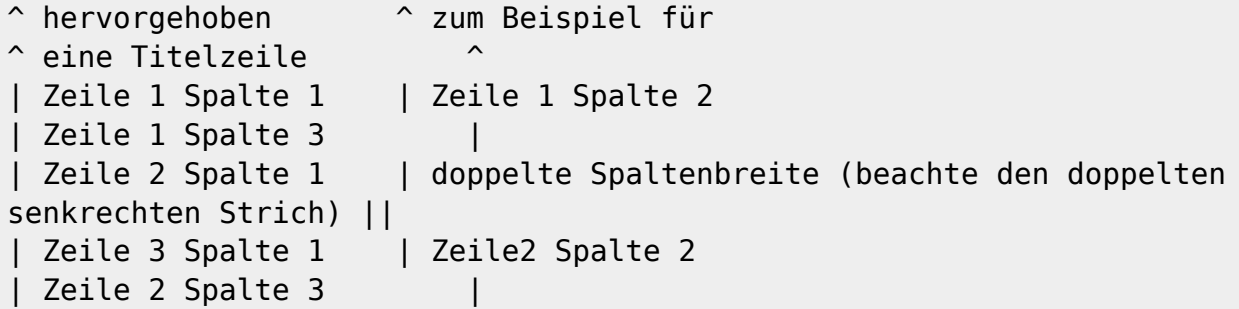

## **Formatierung/Ausrichtung**

### **Leerzellen**

Zellen über mehrere Spalten werden erzeugt wenn man, wie oben gezeigt, am Ende einer solchen Spalte so viele "|" oder "^" ohne Leerzeichen dazwischen hintereinander setzt, wie Spalten überbrückt werden sollen. Kurz gesagt: Alle Zeilen einer Tabelle müssen die gleiche Anzahl an Feldtrennern "I" oder "^" haben.

Hervorgehobene Felder in Vertikaler Ausrichtung sind auch möglich.

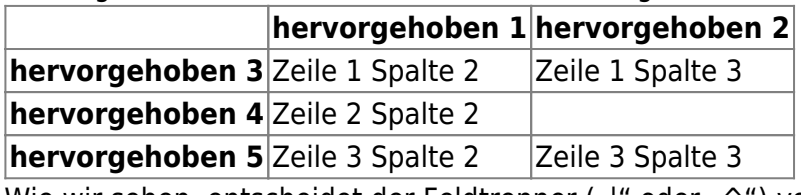

Wie wir sehen, entscheidet der Feldtrenner ("|" oder "^") vor einer Zelle über ihr Aussehen:

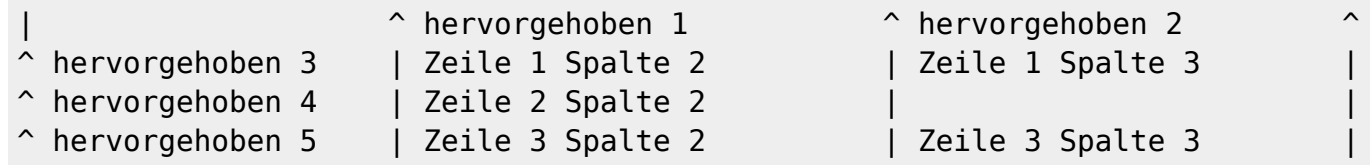

### **Zellen verbinden**

Felder über mehrere Zeilen (**vertikal verbundene Zellen**) lassen sich durch hinzufügen von ::: in der zu verbindenden Zelle zusammenfügen.

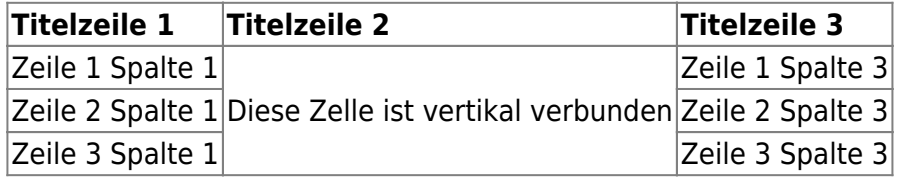

Außer den drei Doppelpunkten darf die zu verbindende Zelle keine weiteren Inhalte haben.

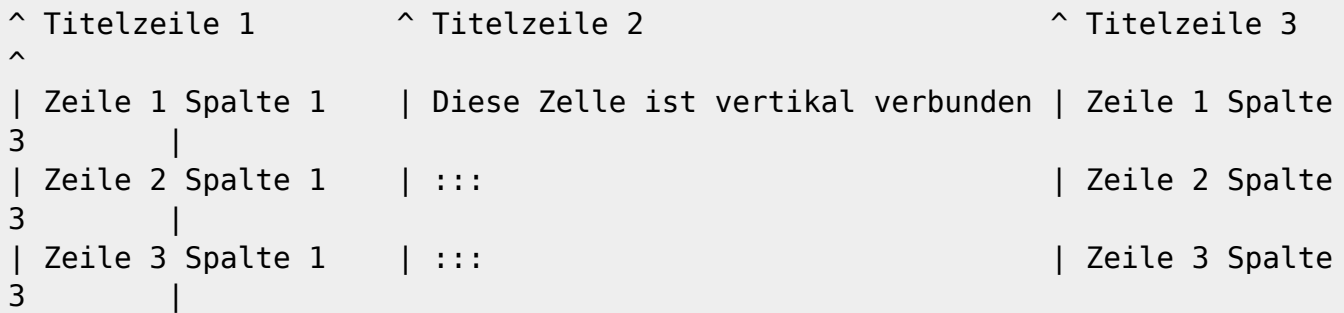

Felder über mehrere Spalten (**horizontal verbundene Zellen**) lassen sich durch hinzufügen von ^ bzw. | in der zu verbindenden Zelle zusammenfügen.

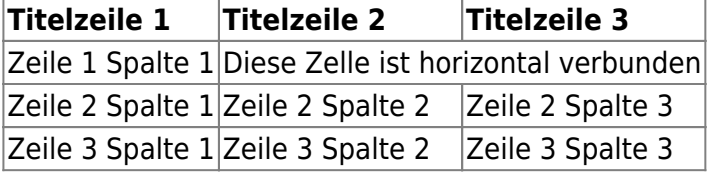

Außer den drei Doppelpunkten darf die zu verbindende Zelle keine weiteren Inhalte haben.

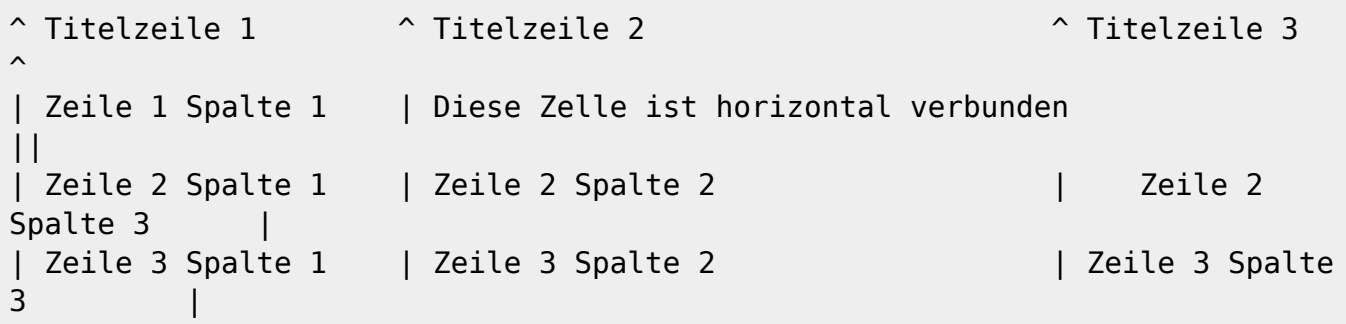

### **Textausrichtung**

Der Inhalt einer Zelle kann horizontal innerhalb der Zelle ausgerichtet werden:

- Rechtsbündig zwei Leerzeichen links vom Text
- Linksbündig Leerzeichen rechts vom Text
- Zentriert zwei Leerzeichen links und rechts vom Text

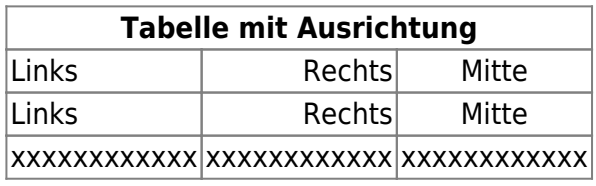

So sieht die Formatierung aus:

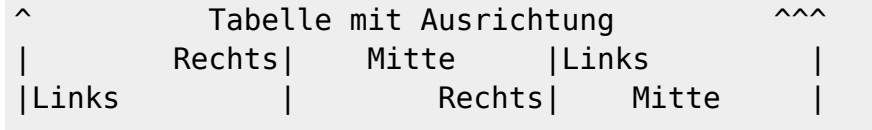

| xxxxxxxxxxxx | xxxxxxxxxxxx | xxxxxxxxxxxx |

Hinweis zu dem senkrechten Balken-Zeichen: dieses Zeichen ist auf einer PC-Tastatur erreichbar über die Taste "<" bei zusätzlich gedrückter "AltGr"-Taste. Ist dort auch aufgedruckt. Apple-Nutzer erreichen das Zeichen mit der Wahltaste ("Alt") und der "7".

# **sonstige Formatierungen**

## **Fußnoten**

Fußnoten<sup>[3\)](#page--1-0)</sup> werden durch eine doppelte runde Klammer dargestellt<sup>4</sup>. Der Text zwischen den Klammern wird an das Ende der Seite geschrieben. Die Reihenfolge und somit die Nummerierung übernimmt DokuWiki.

```
Fußnoten ((dies ist eine Fußnote)) werden durch eine doppelte runde Klammer
dargestellt ((eine zweite Fußnote))
```
## **horizontale Linie**

Mit vier aufeinander folgenden Minuszeichen (alleine in einer Zeile) kann eine horizontale Linie erzeugt werden:

## ---- **Smileys**

DokuWiki verwandelt oft genutzte Demoticons zu kleinen Smiley-Grafiken.

Weitere Smiley-Grafiken können im Ordner "smily" abgelegt und dann in der Datei conf/smileys.conf eingetragen werden.

Hier ist nun eine Übersicht der standardmäßig in DokuWiki enthaltenen Smileys:

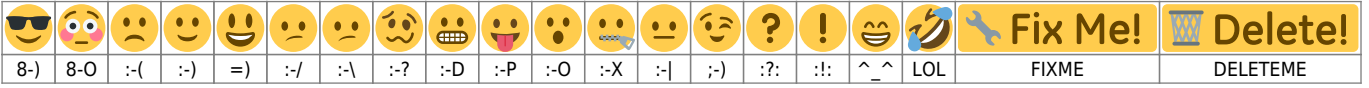

## **Typografie**

DokuWiki kann einfache Textzeichen in ihre typografischen Entsprechungen umwandeln. Hier eine Liste aller Zeichen, die DokuWiki kennt:

 $\rightarrow \leftarrow \leftrightarrow \Rightarrow \leftarrow \Rightarrow \ast \leftarrow -640 \times 480$  © <sup>™</sup> ® "He thought 'It's a man's world'..."

```
\rightarrow <- <-> => <= <=> >> << -- --- 640x480 (c) (tm) (r)
"He thought 'It's a man's world'..."
```
## **Kontroll-Makros**

Einige Syntax-Befehle beeinflussen wie Dokuwiki eine Seite beim Aufruf ausgibt. Die folgenden Kontroll-Makros sind verfügbar:

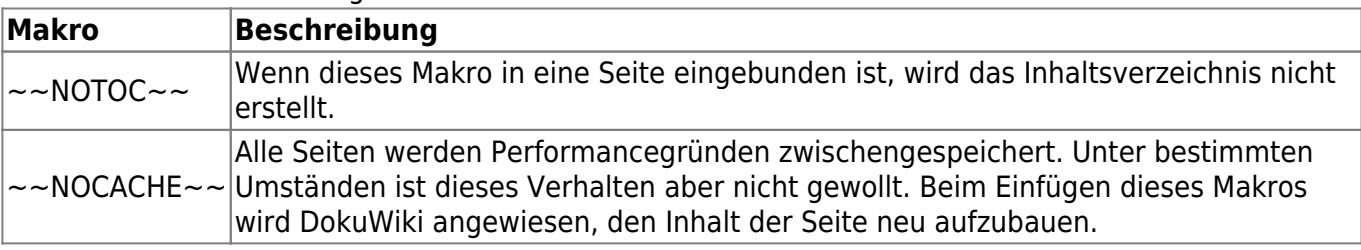

# **wrap-Plugin: weitergehende**

# **Gestaltungsmöglichkeiten**

Das Wrap-Plugin bietet weitergehende Gestaltungsmöglichkeiten gegenüber dem Standard-DokuWiki-Editor bzw. dem CKG-Editor. Das wrap-Plugin ist in der Standardinstallation des Einsatzleiterwikis bereits enthalten und kann genutzt werden.

Beachten Sie, dass die auf dieser Seite genannten Kommandos im ckgedit-Editor nicht direkt angezeigt und erst nach dem Speichern sichtbar werden. Daher empfiehlt sich für die Nutzung dieser Kommandos die Nutzung des Standard-DokuWiki-Editors, da hier mit einem Klick auf den Vorschau-Button die Seite bereits so angezeigt werden kann, wie sie nach dem Speichern aussehen wird.

## **Grundlegender Syntax**

Ein großgeschriebenes **<WRAP>** erzeugt ein sogenanntes **div** und sollte für **große** Boxen, **komplette** Absätze, Listen, Tabellen, etc. genutzt werden.

```
<WRAP weitere_Optionen Breite>
"größerer" Inhalt
</WRAP>
```
Ein kleingeschriebenes **<wrap>** erzeugt ein sogenannten **span** und sollte für **kleine** Boxen, **einzelne Worte** in Absätzen, Listen, Tabellen, etc. genutzt werden.

<wrap weitere\_Optionen Breite>"kleinerer" Inhalt</wrap>

 Beachten Sie, dass **nicht alle unten genannten Funktionen mit kleingeschriebenem wrap funktionieren**:

- **Ausrichtungen** (links, mittig, rechts)
- **mehrspaltige Layouts**
- und **Breitenangaben**

wenn das zugehörige wrap nicht ebenfalls umflossen wird.

## **Klassen und Stile**

## **Spalten und Umfließungen**

Sie können Spalten erstellen, indem Sie einfach die Klasse (das Kommando) column und eine Breite angeben:

<WRAP column 30%>...Inhalt...</WRAP>

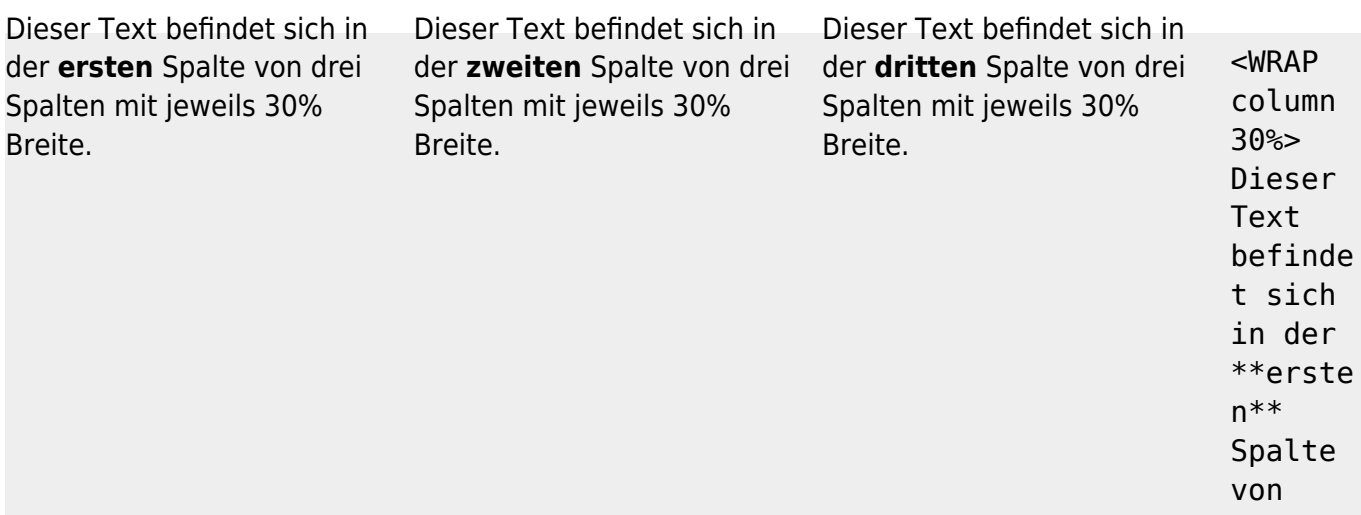

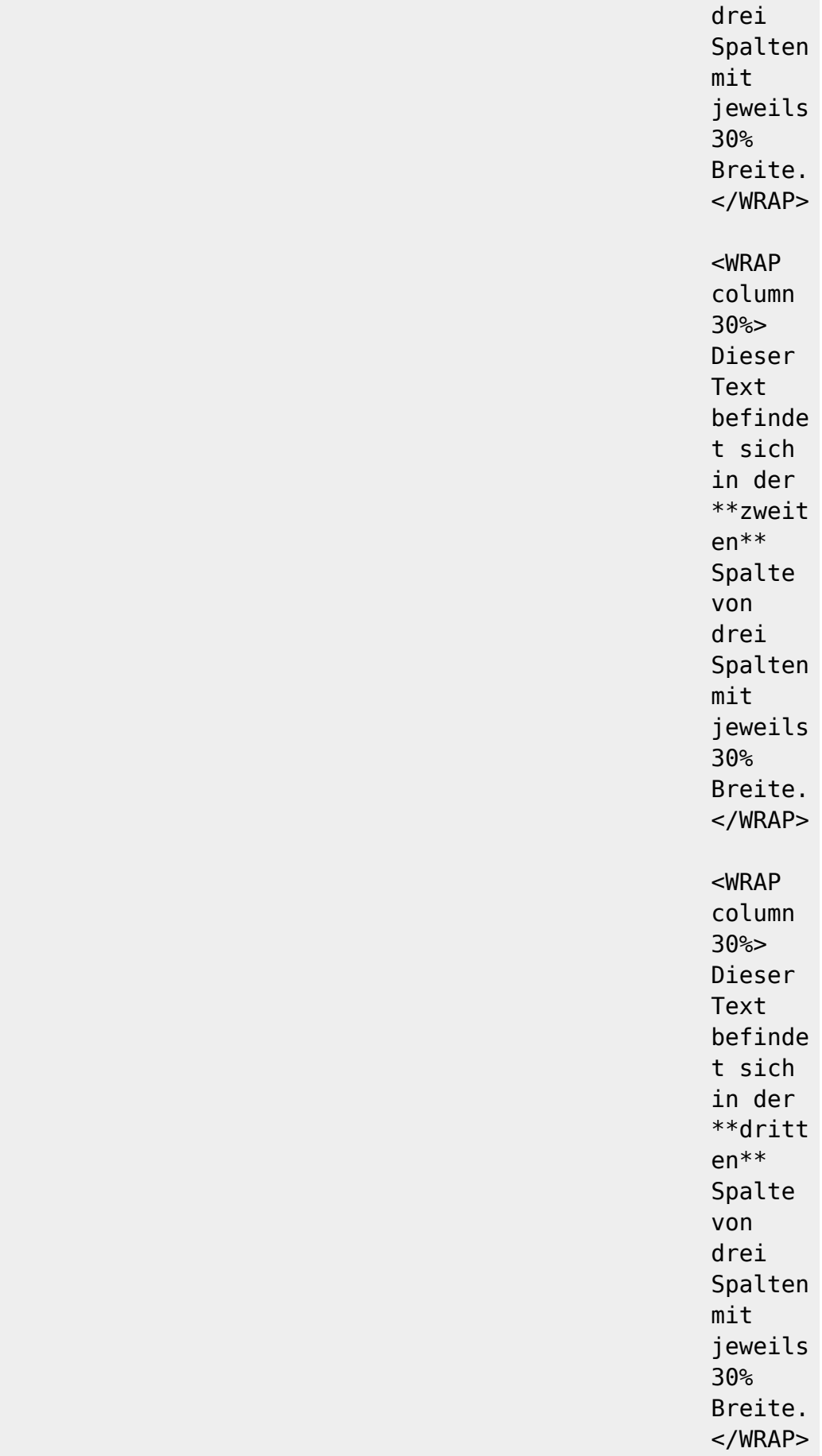

## **Verschiedene Umfließungen**

Normalerweise ist die Angabe column ausreichend, aber für anspruchsvollere Zwecke (nicht nur für Spalten sondern auch für andere Klassen wie [Boxen und Notizen\)](#page--1-0) gibt es verschiedene Arten für

#### Umfließungen:

- **column** bewirkt das selbe wie left
- **left** wird den WRAP-Block auf die linke Seite positionieren und den weiteren Inhalt rechts daneben platzieren
- **right** wird den WRAP-Block auf die rechte Seite positionieren und den weiteren Inhalt links daneben platzieren
- **center** wird den WRAP-Block horizontal mittig zentrieren

### **Breiten**

Sie können eine beliebige gültige Breitenanangabe nutzen (aber nur bei WRAP). Gültige Breitenangaben können in folgenden Maßeinheiten angegeben werden: %, px, em, ex, pt, pc, cm, mm, in. Die meistgenutzten Abgaben sind:

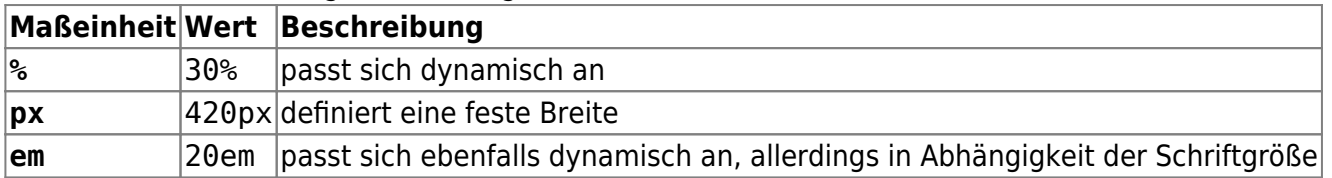

Eine Tabelle innerhalb einer Spalte oder WRAP-Box nimmt immer die volle Breite ein. Somit können mit diesen Breitenangaben indirekt Tabellen ausgerichtet und formatiert werden.</WRAP>

## **Wenn der Text nach der Benutzung der Umfließungen wieder normal angezeigt werden und nicht mehr das vorher definierte Objekt umfließen soll, dann platzieren Sie ein…**

<WRAP clear></WRAP>

nach der letzten Spalte/Box.

Diese Optionen können auch mit mit einem kleinen wrap genutzt werden (mit allen Elementen die

umflossen werden können), ggf. macht die Anwendung allerdings nicht viel Sinn. Breitenangaben funktionieren je nach Design üblicherweise nicht.

 Achtung: Breitenangaben können Probleme verursachen, werden oftmals unterschiedlich in verschiedenen Browsern aussehen und teilweise sogar das Layout zerstören. Wenn Sie kein Webdesigner sind werden Sie die Gründe für eine @fehlerhafte Darstellung durch den Internet-[Explorer](https://de.wikipedia.org/wiki/Box-Modell-Fehler_im_Internet_Explorer) eventuell nicht verstehen. Testen Sie die Angaben für Ihre Spalten einfach in allen gängigen Browsern und machen Sie die Breitenangaben etwas schmaler als sie eigentlich sein sollen um das Problem versuchen zu umgehen.

Alle diese Optionen funktionieren auch in den [Boxen und Notizen](#page--1-0) (siehe unten).

### **Mehrspaltigkeit**

Alle modernen Browser (Firefox, Chrome, Safari, …) unterstützen Mehrspaltigkeit. Schreiben Sie einfach **col2** für 2 Spalten, **col3** für 3 Spalten, **col4** für 4 Spalten und **col5** für 5 Spalten.

Anmerkung: Mehrspaltigkeit macht bei kleingeschriebenen wraps keinen Sinn.

### <WRAP col3>

```
Alle modernen Browser (Firefox, Chrome, Safari, ...) unterstützen
Mehrspaltigkeit. Schreiben Sie einfach **''%%col2%%''** für 2 Spalten,
**''%%col3%%''** für 3 Spalten, **''%%col4%%''** für 4 Spalten und
**''%%col5%%''** für 5 Spalten.
```
:!: Anmerkung: Mehrspaltigkeit macht bei kleingeschriebenen ''wrap''s keinen Sinn.

#### $<$ /WRAP $>$

#### **Ausrichtungen**

Sie können diese verschiedenen Ausrichtungen nutzen:

- leftalign → linksbündig
- rightalign → rechtsbündig
- centeralign → zentriert
- justify → Blocksatz

Zentrierter Text…

… rechtsbündiger Text.

```
<WRAP centeralign>
Zentrierter Text...
</WRAP>
```
<WRAP rightalign> ... rechtsbündiger Text.  $<$ /WRAP $>$ 

Ausrichtungen können nicht bei kleinen wraps verwendet werden.

## **Boxen und Anmerkungen**

#### **round box 570px center**

- box erzeugt einen Kasten um das WRAP-Element herum
- Bei der Nutzung einer der Klassen info, tip, important, alert, help, download, todo erhält der Kasten eine entsprechende Färbung mit einem dazugehörigen Symbol
- Die Klassen danger, warning, caution, notice, safety erzeugen Kästen mit Signalfarben (ohne entsprechendes Symbol)
- Zusätzlich kann round hinzugefügt werden, um die Ecken des Kastens abzurunden. Dies funktioniert in allen modernen Browsern (Firefox, Chrome, Safari, …), nicht aber dem Internet Explorer.

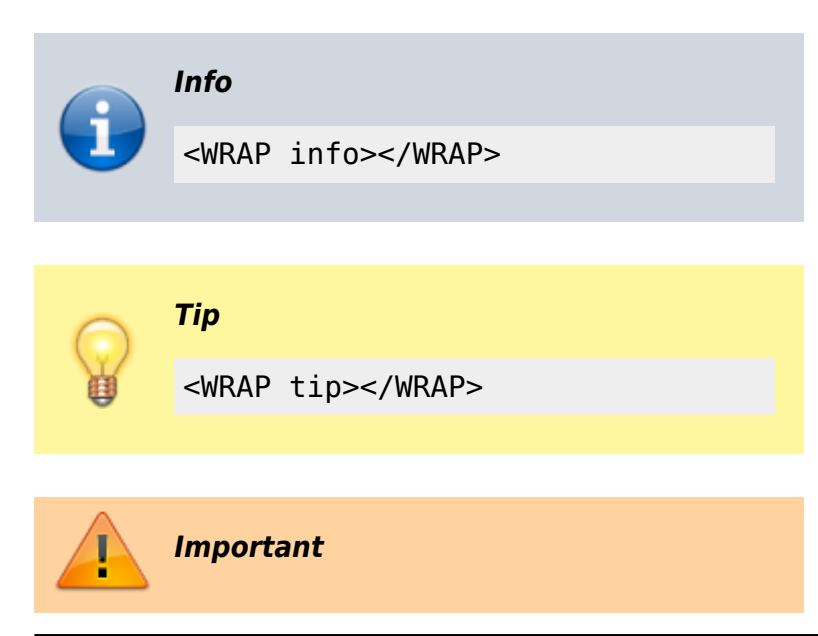

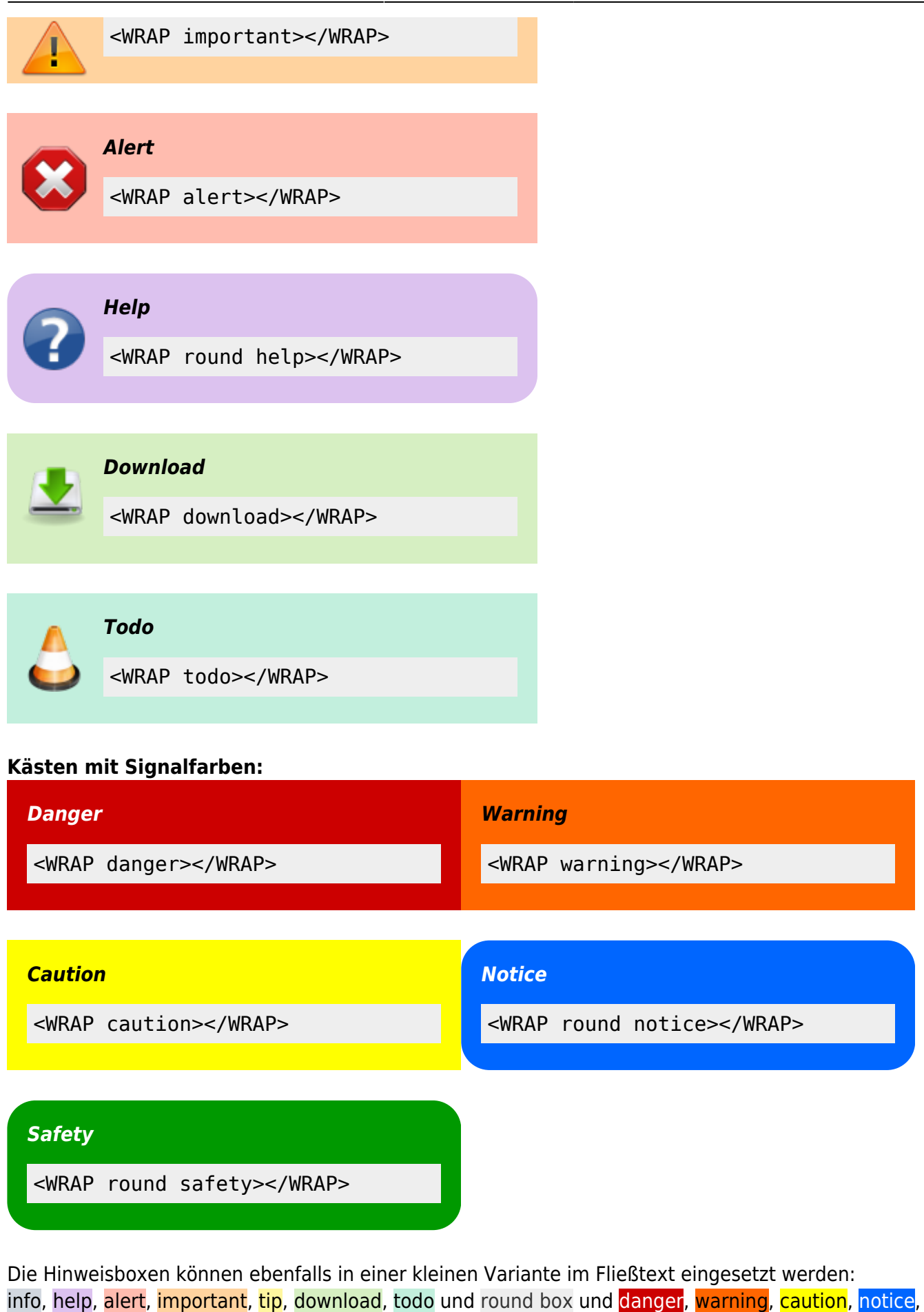

safety.

<wrap info>info</wrap>, <wrap help>help</wrap>, ...

## **Markierungen**

Sie können Text als hervorgehoben, weniger wichtig und **besonders hervorgehoben** markieren.

Sie können Text als <wrap hi>hervorgehoben</wrap>, <wrap lo>weniger wichtig</wrap> und <wrap em>besonders hervorgehoben</wrap> markieren.

### **Verschiedenes**

#### **Einrückungen**

Dieser Text wird eingerückt.

<wrap indent>Dieser Text wird eingerückt.</wrap>

#### **Outdent**

Dieser Text wird "ausgerückt".

<wrap outdent>Dieser Text wird "ausgerückt".</wrap>

#### **Vorformatierter Text**

Text in diesem Block wird umgebrochen, obwohl alle Worte in einer Reihe stehen.

```
<WRAP prewrap 250px>
scode></code>
Text in diesem Block wird umgebrochen, obwohl alle Worte in einer Reihe
stehen.
</code></WRAP>
```
#### **Spoiler**

Mit der Spoiler-Funktion kann Text versteckt werden, der erst durch Markieren mit der Maus sichtbar wird. Diese Funktion ist für die Nutzung im Einsatzleiterwiki eher nicht angebracht, wird aber der Vollständigkeit halber mit aufgeführt.

Es folgt der Spoiler:

Es folgt der Spoiler: <wrap spoiler>Dieser Text wird erst nach Markieren mit der Maus sichtbar.</wrap>

### **Verstecken**

Der folgende Text ist versteckt:

```
Der folgende Text ist versteckt: <wrap hide>Dieser Abschnitt muss
überarbeitet werden.</wrap>
```
 Achtung: Der Text ist nur in der direkten Anzeige versteckt. Beim Ansehen des Quelltextes der Seite oder beim Bearbeiten ist dieser trotzdem sichtbar, wird in älteren Browser angezeigt und durch die Suchfunktion gefunden. Verstecken Sie keine sicherheitsrelevanten Inhalte mittels dieser Funktion!

### **Seitenumbruch**

Das folgende Kommando erzeugt einen Seitenumbruch:

Das folgende Kommando erzeugt einen Seitenumbruch: <WRAP pagebreak></WRAP>

Dies hat keine Auswirkung auf die Anzeige auf dem Bildschirm. Lediglich beim Ausdrucken des Artikels wird ein Seitenumbruch erzeugt.

#### **Kein Seitenumbruch**

Das folgende Kommando wird versuchen einen Seitenumbruch zu vermeiden: Ein langer Text, oder z.B. eine Tabelle, die nicht umgebrochen werden soll.

Das folgende Kommando wird versuchen einen Seitenumbruch zu vermeiden: <WRAP nopagebreak>Ein langer Text, oder z.B. eine Tabelle, die nicht umgebrochen werden soll.</WRAP>

Dies hat ebenfalls keine Auswirkung auf die Anzeige auf dem Bildschirm. Lediglich beim Ausdrucken des Artikels wird versucht einen Seitenumbruch zu vermeiden. **Nicht drucken**

<wrap noprint>Dieser Text erscheint auf dem Bildschirm, erscheint aber nicht auf einem Ausdruck.</wrap>

#### **Nur drucken**

Dieser Text erscheint nicht auf dem Bildschirm, nur auf einem Ausdruck.

```
<wrap onlyprint>Dieser Text erscheint nicht auf dem Bildschirm, nur auf
einem Ausdruck.</wrap>
```
## **Kombinieren und Verschachteln**

Sie können alle Klassen und Kasten-Arten kombinieren und ineinander verschachteln, z.B.

<WRAP box safety 350px right> //\*\*\_\_Äußerer grüner Kasten wird rechts positioniert und links umflossen\_\_\*\*//

<WRAP 165px left> Innere, verschachtelter Kasten wird links positioniert und rechts umflossen. Der Text ist teilweise <wrap em hi>hervorgehoben</wrap>.  $<$ /WRAP $>$ 

Text im äußeren, rechts positionierten Kasten, aber nach dem inneren, links positionierten Kasten.

<WRAP clear></WRAP>

<WRAP round tip> Runder "Tip"-Kasten, unter einem ''clear''. </WRAP>

#### **Äußerer grüner Kasten wird rechts positioniert und links umflossen**

Innere, verschachtelter Text im äußeren, rechts Kasten wird links positioniert und rechts nach dem inneren, links umflossen. Der Text ist positionierten Kasten. teilweise positionierten Kasten, aber

**hervorgehoben**.

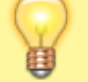

Runder "Tip"-Kasten, unter einem clear.

#### </WRAP>

# **Quelle**

<https://www.dokuwiki.org/plugin:wrap>, veröffentlicht unter der CC Attribution-Share Alike 3.0 Unported-Lizenz

# **Quellen**

- <https://www.dokuwiki.org/de:wiki:syntax>, veröffentlicht unter der CC Attribution-Share Alike 3.0 Unported-Lizenz
- [https://www.dokuwiki.org/de:toolbar,](https://www.dokuwiki.org/de:toolbar) veröffentlicht unter der CC Attribution-Share Alike 3.0 Unported-Lizenz

[1\)](#page--1-0)

[3\)](#page--1-0)

[4\)](#page--1-0)

wer das Tag "eingefügt" (<ins>) benötigt. kann dies über Plugins realisieren. Siehe ganz unten! [2\)](#page--1-0)

ggf. mit einem "&" mit anderen Optionen wie der Größenangabe kombinieren

dies ist eine Fußnote

eine zweite Fußnote